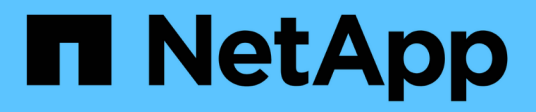

## **Monitoring und Auditing von Vorgängen**

StorageGRID 11.5

NetApp April 11, 2024

This PDF was generated from https://docs.netapp.com/de-de/storagegrid-115/s3/monitoring-objectingest-and-retrieval-rates.html on April 11, 2024. Always check docs.netapp.com for the latest.

# **Inhalt**

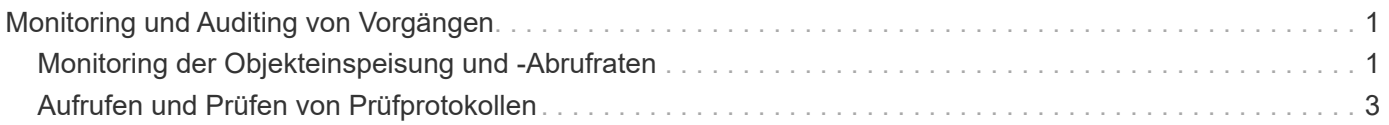

## <span id="page-2-0"></span>**Monitoring und Auditing von Vorgängen**

Kunden können Workloads und die Effizienz für Client-Vorgänge überwachen, indem sie Transaktionstrends für das gesamte Grid oder bestimmte Nodes anzeigen. Sie können Audit-Meldungen zur Überwachung von Client-Vorgängen und -Transaktionen verwenden.

- ["Monitoring der Objekteinspeisung und -Abrufraten"](#page-2-1)
- ["Aufrufen und Prüfen von Prüfprotokollen"](#page-4-0)

## <span id="page-2-1"></span>**Monitoring der Objekteinspeisung und -Abrufraten**

Die Überwachung von Objekteraufnahmeraten und -Abruffraten sowie von Metriken für Objektanzahl, -Abfragen und -Verifizierung Sie können die Anzahl der erfolgreichen und fehlgeschlagenen Versuche von Client-Applikationen anzeigen, Objekte in StorageGRID zu lesen, zu schreiben und zu ändern.

#### **Schritte**

- 1. Melden Sie sich über einen unterstützten Browser beim Grid Manager an.
- 2. Suchen Sie im Dashboard den Abschnitt Protokollvorgänge.

In diesem Abschnitt wird die Anzahl der Client-Vorgänge zusammengefasst, die vom StorageGRID System durchgeführt werden. Die Protokollraten werden über die letzten zwei Minuten Durchschnitt.

- 3. Wählen Sie **Knoten**.
- 4. Klicken Sie auf der Startseite Knoten (Bereitstellungsebene) auf die Registerkarte **Load Balancer**.

Die Diagramme zeigen Trends für den gesamten Client-Datenverkehr an Load Balancer-Endpunkte im Raster. Sie können ein Zeitintervall in Stunden, Tagen, Wochen, Monaten oder Jahren auswählen. Oder Sie können ein benutzerdefiniertes Intervall anwenden.

5. Klicken Sie auf der Startseite Knoten (Bereitstellungsebene) auf die Registerkarte **Objekte**.

Das Diagramm zeigt die Aufnahme- und Abrufraten Ihres gesamten StorageGRID Systems in Byte pro Sekunde sowie insgesamt Bytes. Sie können ein Zeitintervall in Stunden, Tagen, Wochen, Monaten oder Jahren auswählen. Oder Sie können ein benutzerdefiniertes Intervall anwenden.

6. Um Informationen zu einem bestimmten Speicherknoten anzuzeigen, wählen Sie den Knoten aus der Liste auf der linken Seite aus, und klicken Sie auf die Registerkarte **Objekte**.

Das Diagramm zeigt die Aufnahme- und Abrufraten des Objekts für diesen Speicherknoten. Die Registerkarte enthält außerdem Kennzahlen für Objektanzahl, Abfragen und Verifizierung. Sie können auf die Beschriftungen klicken, um die Definitionen dieser Metriken anzuzeigen.

#### DC1-S2 (Storage Node)

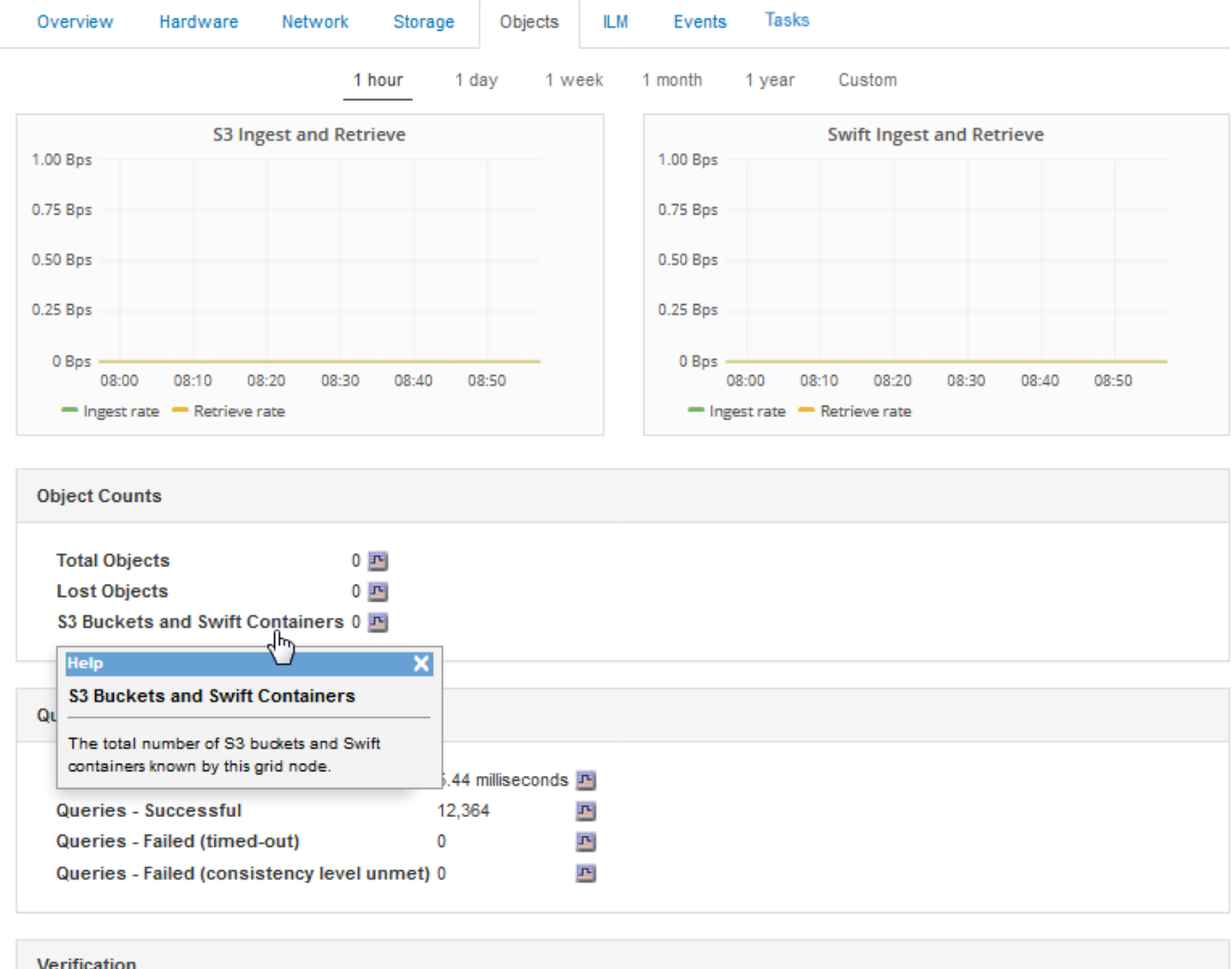

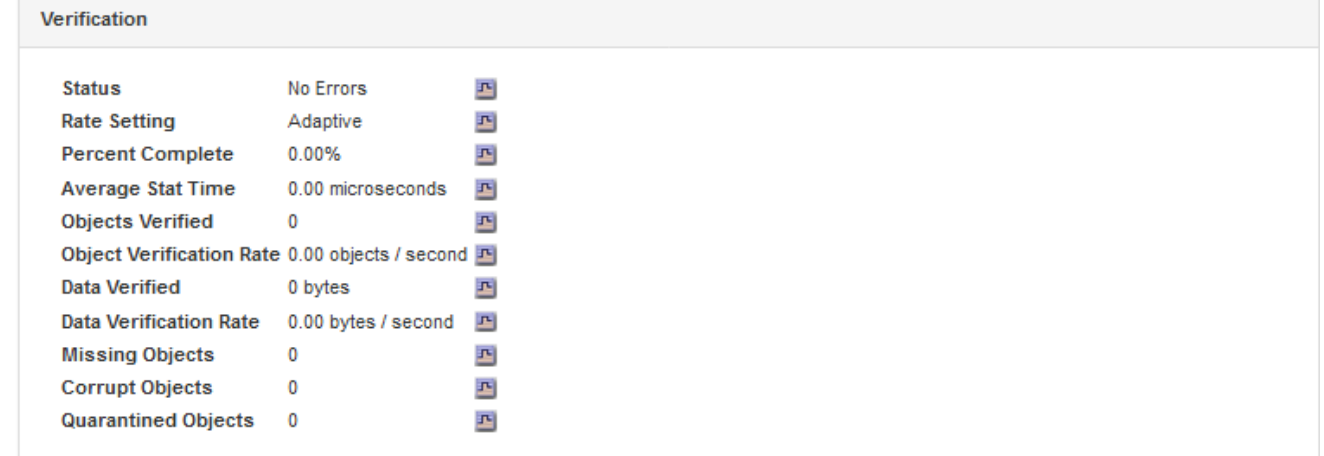

- 7. Wenn Sie noch mehr Details wünschen:
	- a. Wählen Sie **Support** > **Tools** > **Grid Topology** Aus.
	- b. Wählen Sie *site* > **Übersicht** > **Haupt**.

Im Abschnitt API-Vorgänge werden zusammenfassende Informationen für das gesamte Raster angezeigt.

c. Wählen Sie *Storage Node* > **LDR** > *Client-Anwendung* > **Übersicht** > **Main** aus

Im Abschnitt "Vorgänge" werden zusammenfassende Informationen für den ausgewählten Speicherknoten angezeigt.

### <span id="page-4-0"></span>**Aufrufen und Prüfen von Prüfprotokollen**

Audit-Meldungen werden von StorageGRID-Diensten generiert und in Text-Log-Dateien gespeichert. API-spezifische Audit-Meldungen in den Audit-Protokollen stellen kritische Daten zum Monitoring von Sicherheit, Betrieb und Performance bereit, die Ihnen bei der Bewertung des Systemzustands helfen können.

#### **Was Sie benötigen**

- Sie müssen über spezifische Zugriffsberechtigungen verfügen.
- Sie müssen die haben Passwords.txt Datei:
- Sie müssen die IP-Adresse eines Admin-Knotens kennen.

#### **Über diese Aufgabe**

Der Name der aktiven Audit-Log-Datei audit.log, Und es wird auf Admin-Knoten gespeichert.

Einmal am Tag wird die aktive audit.log-Datei gespeichert und eine neue audit.log Datei wird gestartet. Der Name der gespeicherten Datei gibt an, wann sie gespeichert wurde, im Format *yyyy-mm-dd.txt*.

Nach einem Tag wird die gespeicherte Datei komprimiert und im Format umbenannt *yyyy-mm-dd.txt.gz*, Die das ursprüngliche Datum bewahrt.

Dieses Beispiel zeigt die aktive audit.log Datei, Datei des Vortags (2018-04-15.txt), und die komprimierte Datei für den Vortag (2018-04-14.txt.gz).

```
audit.log
2018-04-15.txt
2018-04-14.txt.gz
```
#### **Schritte**

- 1. Melden Sie sich bei einem Admin-Knoten an:
	- a. Geben Sie den folgenden Befehl ein: ssh admin@*primary\_Admin\_Node\_IP*
	- b. Geben Sie das im aufgeführte Passwort ein Passwords.txt Datei:
- 2. Gehen Sie zu dem Verzeichnis, das die Audit-Log-Dateien enthält:

cd /var/local/audit/export

3. Sehen Sie sich die aktuelle oder gespeicherte Audit-Protokolldatei nach Bedarf an.

### **S3-Vorgänge werden in den Audit-Protokollen protokolliert**

Verschiedene Bucket-Vorgänge und Objektvorgänge werden in den StorageGRID-Prüfprotokollen verfolgt.

#### **Bucket-Vorgänge werden in den Audit-Protokollen protokolliert**

- Bucket LÖSCHEN
- Bucket-Tagging LÖSCHEN
- LÖSCHEN Sie mehrere Objekte
- Bucket ABRUFEN (Objekte auflisten)
- Get Bucket-Objektversionen
- Get Bucket-Tagging
- EIMER
- Put Bucket
- BUCKET-Compliance
- PUT Bucket-Tagging
- PUT Bucket-Versionierung

#### **Objektvorgänge werden in den Audit-Protokollen protokolliert**

- Abschließen Von Mehrteiligen Uploads
- Hochladen von Teilen (wenn die ILM-Regel das strenge oder ausgeglichene Aufnahmeverhalten verwendet)
- Hochladen von Teilen Kopieren (Wenn die ILM-Regel das strenge oder ausgeglichene Aufnahmeverhalten verwendet)
- Objekt LÖSCHEN
- GET Objekt
- HEAD Objekt
- WIEDERHERSTELLUNG VON POSTOBJEKTEN
- PUT Objekt
- PUT Objekt Kopieren

#### **Verwandte Informationen**

["Operationen auf Buckets"](https://docs.netapp.com/de-de/storagegrid-115/s3/s3-rest-api-supported-operations-and-limitations.html)

["Operationen für Objekte"](https://docs.netapp.com/de-de/storagegrid-115/s3/s3-rest-api-supported-operations-and-limitations.html)

#### **Copyright-Informationen**

Copyright © 2024 NetApp. Alle Rechte vorbehalten. Gedruckt in den USA. Dieses urheberrechtlich geschützte Dokument darf ohne die vorherige schriftliche Genehmigung des Urheberrechtsinhabers in keiner Form und durch keine Mittel – weder grafische noch elektronische oder mechanische, einschließlich Fotokopieren, Aufnehmen oder Speichern in einem elektronischen Abrufsystem – auch nicht in Teilen, vervielfältigt werden.

Software, die von urheberrechtlich geschütztem NetApp Material abgeleitet wird, unterliegt der folgenden Lizenz und dem folgenden Haftungsausschluss:

DIE VORLIEGENDE SOFTWARE WIRD IN DER VORLIEGENDEN FORM VON NETAPP ZUR VERFÜGUNG GESTELLT, D. H. OHNE JEGLICHE EXPLIZITE ODER IMPLIZITE GEWÄHRLEISTUNG, EINSCHLIESSLICH, JEDOCH NICHT BESCHRÄNKT AUF DIE STILLSCHWEIGENDE GEWÄHRLEISTUNG DER MARKTGÄNGIGKEIT UND EIGNUNG FÜR EINEN BESTIMMTEN ZWECK, DIE HIERMIT AUSGESCHLOSSEN WERDEN. NETAPP ÜBERNIMMT KEINERLEI HAFTUNG FÜR DIREKTE, INDIREKTE, ZUFÄLLIGE, BESONDERE, BEISPIELHAFTE SCHÄDEN ODER FOLGESCHÄDEN (EINSCHLIESSLICH, JEDOCH NICHT BESCHRÄNKT AUF DIE BESCHAFFUNG VON ERSATZWAREN ODER -DIENSTLEISTUNGEN, NUTZUNGS-, DATEN- ODER GEWINNVERLUSTE ODER UNTERBRECHUNG DES GESCHÄFTSBETRIEBS), UNABHÄNGIG DAVON, WIE SIE VERURSACHT WURDEN UND AUF WELCHER HAFTUNGSTHEORIE SIE BERUHEN, OB AUS VERTRAGLICH FESTGELEGTER HAFTUNG, VERSCHULDENSUNABHÄNGIGER HAFTUNG ODER DELIKTSHAFTUNG (EINSCHLIESSLICH FAHRLÄSSIGKEIT ODER AUF ANDEREM WEGE), DIE IN IRGENDEINER WEISE AUS DER NUTZUNG DIESER SOFTWARE RESULTIEREN, SELBST WENN AUF DIE MÖGLICHKEIT DERARTIGER SCHÄDEN HINGEWIESEN WURDE.

NetApp behält sich das Recht vor, die hierin beschriebenen Produkte jederzeit und ohne Vorankündigung zu ändern. NetApp übernimmt keine Verantwortung oder Haftung, die sich aus der Verwendung der hier beschriebenen Produkte ergibt, es sei denn, NetApp hat dem ausdrücklich in schriftlicher Form zugestimmt. Die Verwendung oder der Erwerb dieses Produkts stellt keine Lizenzierung im Rahmen eines Patentrechts, Markenrechts oder eines anderen Rechts an geistigem Eigentum von NetApp dar.

Das in diesem Dokument beschriebene Produkt kann durch ein oder mehrere US-amerikanische Patente, ausländische Patente oder anhängige Patentanmeldungen geschützt sein.

ERLÄUTERUNG ZU "RESTRICTED RIGHTS": Nutzung, Vervielfältigung oder Offenlegung durch die US-Regierung unterliegt den Einschränkungen gemäß Unterabschnitt (b)(3) der Klausel "Rights in Technical Data – Noncommercial Items" in DFARS 252.227-7013 (Februar 2014) und FAR 52.227-19 (Dezember 2007).

Die hierin enthaltenen Daten beziehen sich auf ein kommerzielles Produkt und/oder einen kommerziellen Service (wie in FAR 2.101 definiert) und sind Eigentum von NetApp, Inc. Alle technischen Daten und die Computersoftware von NetApp, die unter diesem Vertrag bereitgestellt werden, sind gewerblicher Natur und wurden ausschließlich unter Verwendung privater Mittel entwickelt. Die US-Regierung besitzt eine nicht ausschließliche, nicht übertragbare, nicht unterlizenzierbare, weltweite, limitierte unwiderrufliche Lizenz zur Nutzung der Daten nur in Verbindung mit und zur Unterstützung des Vertrags der US-Regierung, unter dem die Daten bereitgestellt wurden. Sofern in den vorliegenden Bedingungen nicht anders angegeben, dürfen die Daten ohne vorherige schriftliche Genehmigung von NetApp, Inc. nicht verwendet, offengelegt, vervielfältigt, geändert, aufgeführt oder angezeigt werden. Die Lizenzrechte der US-Regierung für das US-Verteidigungsministerium sind auf die in DFARS-Klausel 252.227-7015(b) (Februar 2014) genannten Rechte beschränkt.

#### **Markeninformationen**

NETAPP, das NETAPP Logo und die unter [http://www.netapp.com/TM](http://www.netapp.com/TM\) aufgeführten Marken sind Marken von NetApp, Inc. Andere Firmen und Produktnamen können Marken der jeweiligen Eigentümer sein.